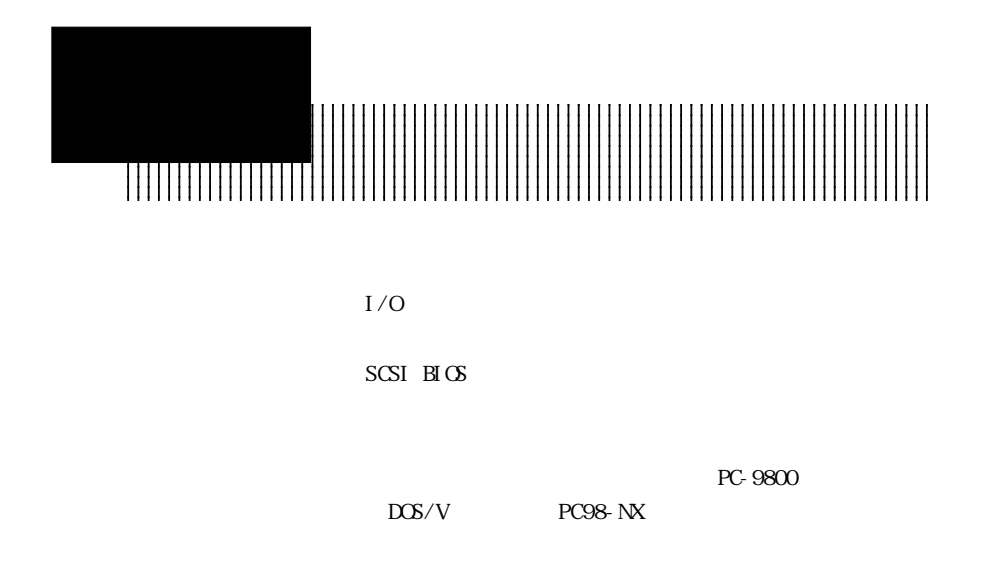

# PC-9800

PC-9800

クからシステム起動してください。

 $LHA-521$ 

Point

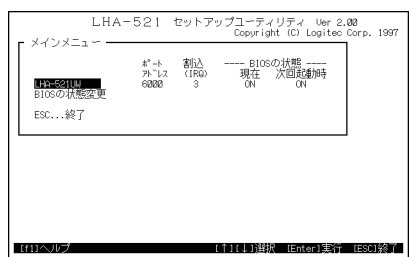

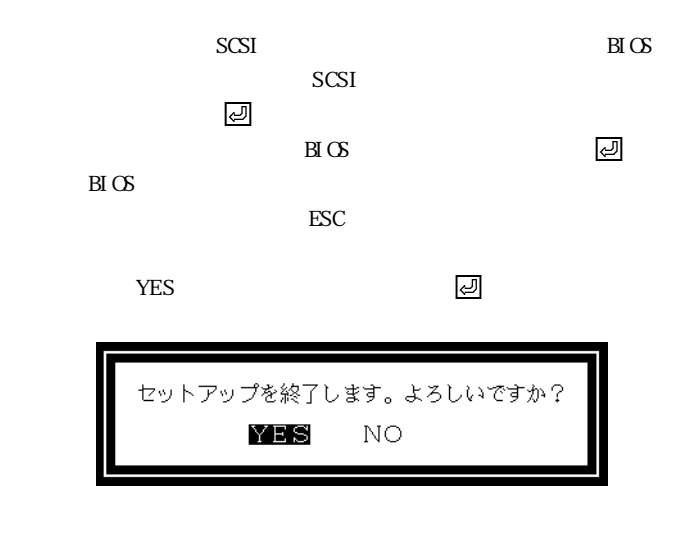

ジがえる ジボ スクを取り込む スクを取り

## $B \times$

 $B\!I$  OS

次回起動時の状態変更 -割込<br>(IRQ)<br>3 -- BIOSの状態 ----<br>現在 次回起動時<br>- ON --- ON ポ−ト<br>アドレス<br>6000 LHA-521UW ESC...戻る

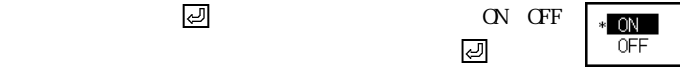

ON OFF

# $\alpha$  $ON$  BIOS  $OF$  BIOS

 $\mathop{\hbox{\rm ESC}}$ 

 $SCSI$ 

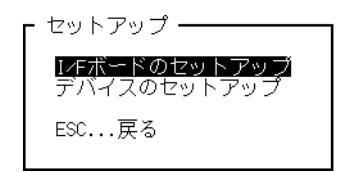

 $I/F$ 

ESC<sup>2</sup>

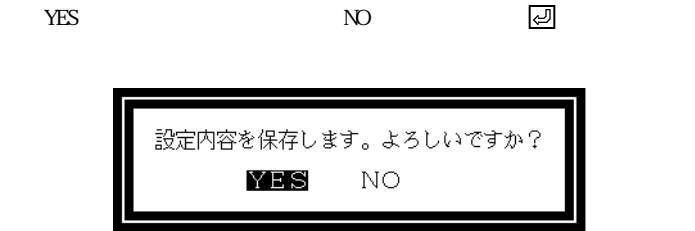

■I/Fボードのセットアップ

 $I/F$ 

 $SCSI$ 

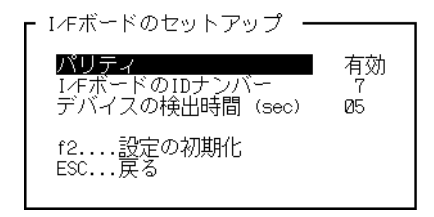

 $SCSI$ 

 $SCSI$ 

I/F ID

 $SCSI$  ID

 $07$ 

 $(\text{sec})$ SCSI BIOS SCSI

「00」~「99」の範囲です。

 $SCSI$ 

 $\overline{05}$  SCSI

 $SCSI$ 

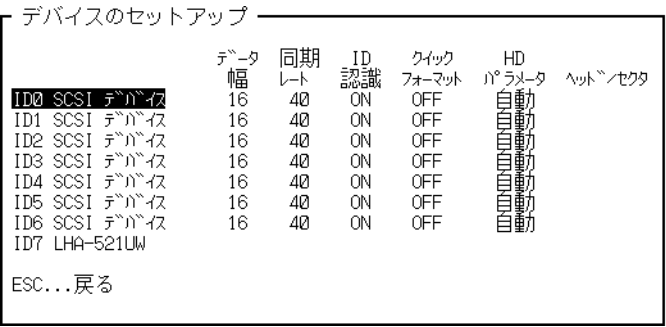

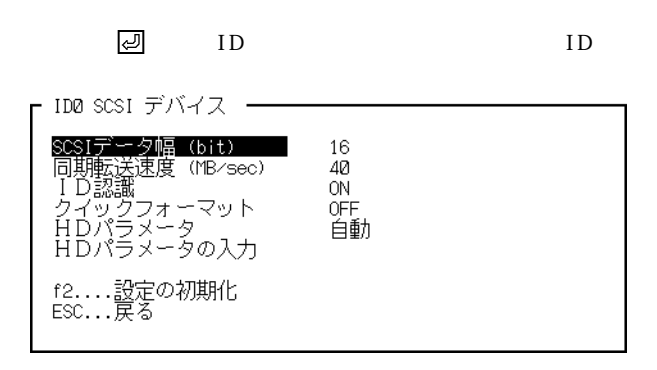

 $ID \tU$ 

 $SCSI$ 

ターフェースボードの名前が表示されている行にあわせて キーを押

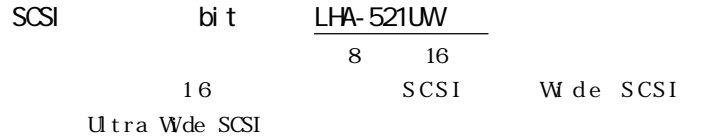

(MB/sec)

 $CFF$ 

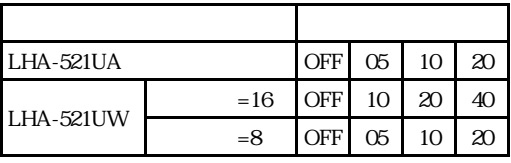

 $SCSI$ 

 $LHA-521$  UW  $16$ 

4 SCSI  $\blacksquare$ 

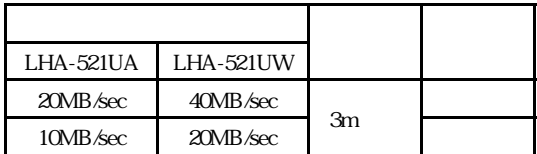

 $\Gamma$  OFF

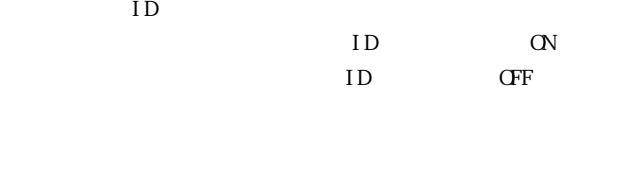

SCSI  $\sim$ 

 $SCSI$  I D

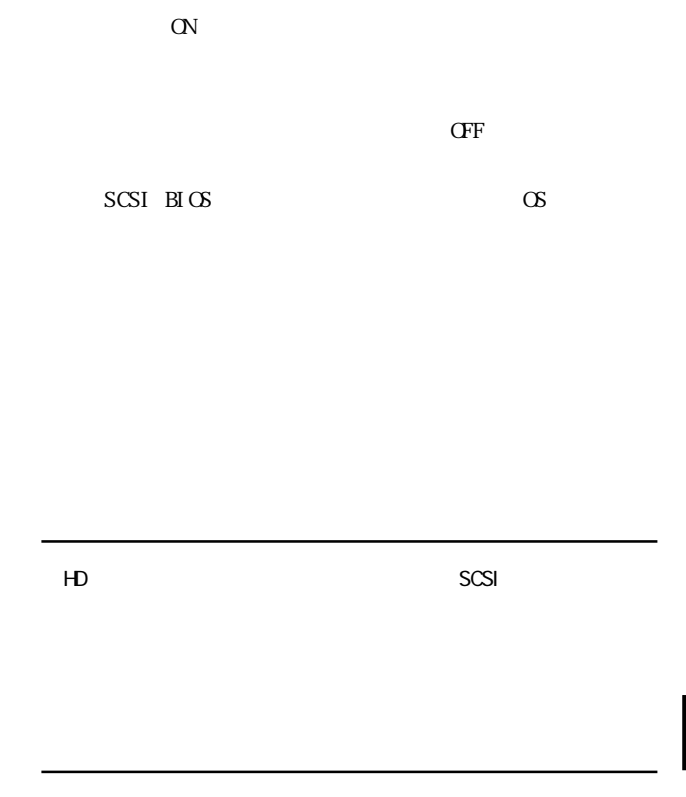

 $HD$ 

 $SCSI$ 

SCSI<sup>t</sup>

 $H$ D

# **图**

PC-9800 WindowsNT

 $HD$ 

 $\sim$  1  $\overline{\mathbf{3}}$  $3 \hspace{2.5cm} 0$ 

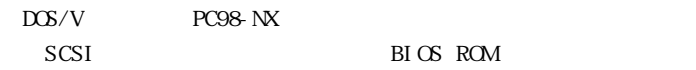

BIOS ROM

 $\alpha$ 

Symbios Logic SDMS (TM) V4.0 SCSI BIOS, PCI Rev.2.0 2.1 Copyright 1995 Symbios Logic. PCI-x.xx.xx

Press Ctrl-C to start Configuration Utility...

ctralized the contract of the set of the set of the set of the set of the set of the set of the set of the set of the set of the set of the set of the set of the set of the set of the set of the set of the set of the set o

Point

Ctrl C

Port Irq ---- Status ---- NvRAM Num Lebel Current Next-Boot EEPROM 1. SYM53C875 C...Change Adapter Status D. Display Mode M. Mono/Col or  $F1. . . . Help$  $Q \ldots Q$ uit

 $\mathop{\rm Ent}\nolimits{\mathop{\rm er}\nolimits}$ 

#### SYM53C875

### Adapter Setup Device Selection

## C...Change Adapter Status SCSI BIOS SCSI BIOS

 $CTRL$   $\qquad E$ 

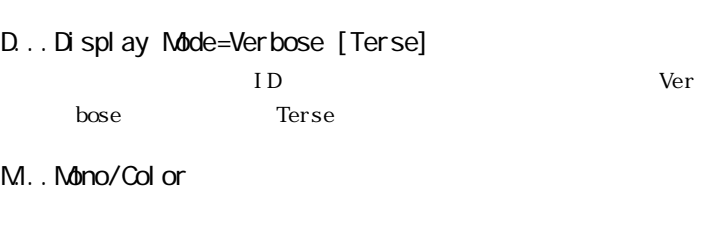

F1... Help

Q...Quit

1. SYM53C875

Adapter Setup

S-SCAM Support<br>
P-Parity<br>
Enabled P-Parity **Enabled** I-Host SCSI ID 7 O-Scan Order Low to High (0... MAX) F1...Help F2...Restore Default Setup ESC..Exit this menu

 $\text{SCSI}$ 

 $\rm Ent\,er$ 

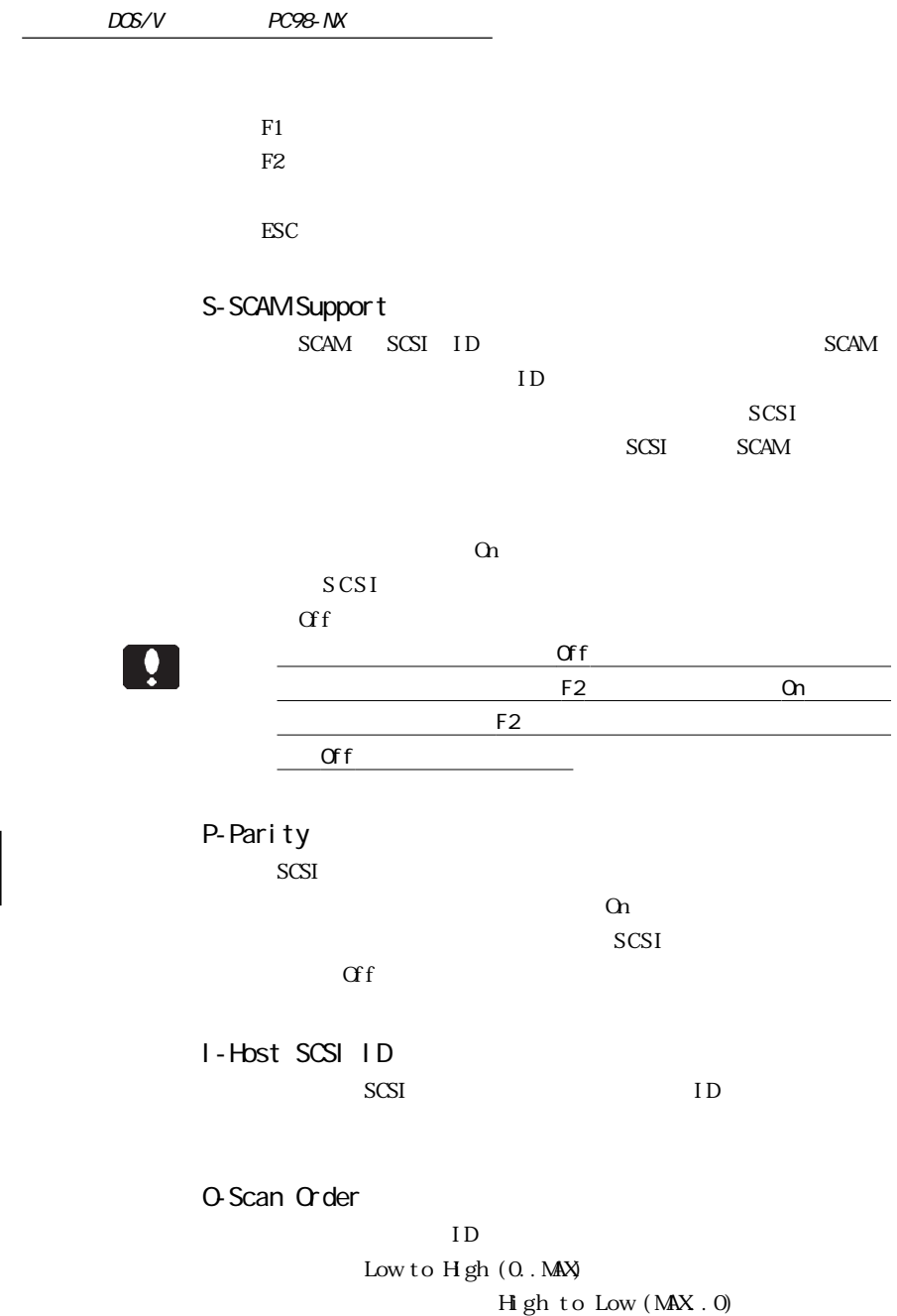

## 1. SYM53C875 Device Selection

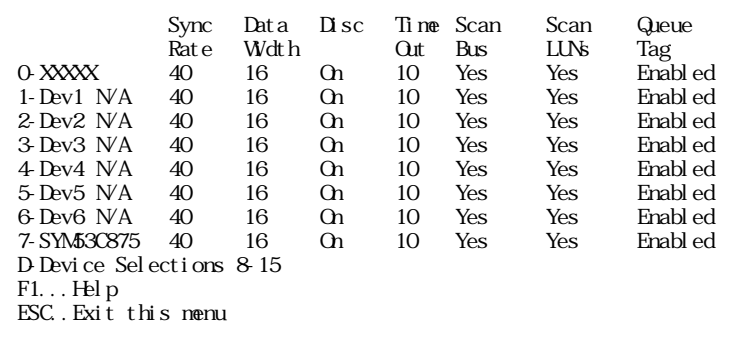

 $\overline{\text{SCSI}}$ 

・↑↓キーでカーソルを移動し、任意のIDナンバーの行でEnter  $ID$ 7-SYM53C875 7 SCSI  $ID$  $ID$ Device Selections 8-15 ID ID Ultra WideSCSI LHA-521UA  $F1$  $F2$ ESC  $\overline{C}$ 

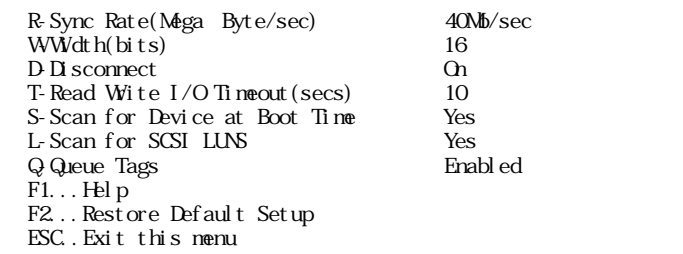

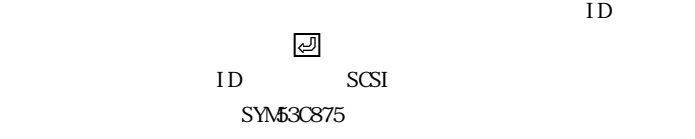

ID  $\blacksquare$ 

 $\overline{\mathcal{A}}$ 

 $F1$  $F2$ 

ESC キー・コンピュート こうしょうしょう しょうしょく こうしゃく こうしゃ しゅうしゅう しょうしゅう しょうしゅう しょうしょく こうしゃくん しゅうしゃ

# R-Sync Rate(Mega Byte/sec)

 $CFF$ 

 $Wdt$  h

| <b>LHA-521UA</b> | Width=8     | <b>OFF</b> | 05 | 10 | 20 |
|------------------|-------------|------------|----|----|----|
| <b>LHA-521UW</b> | Width= $16$ | OFF        | 10 | 20 |    |
|                  | Width=8     | OFF        | 05 | 10 | 20 |

 $SCSI$ 

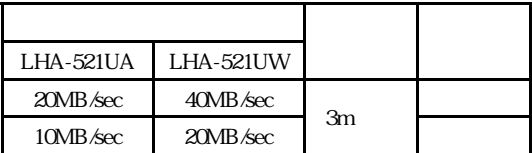

WWdth(bits) 8 16 16 SCSI W de SCSI Ultra Wide SCSI LHA-521UA  $8$ 

D-Di sconnect  $SCSI$ 

 $\alpha$ 

T-Read Write I/O Timeout (secs)  $SCSI$ 

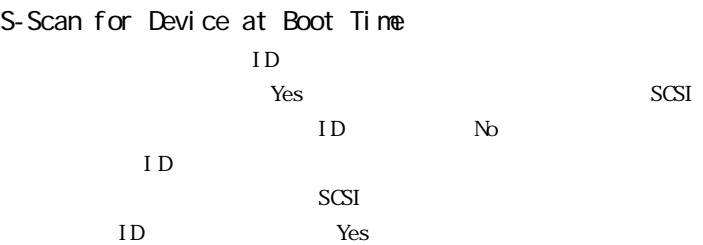

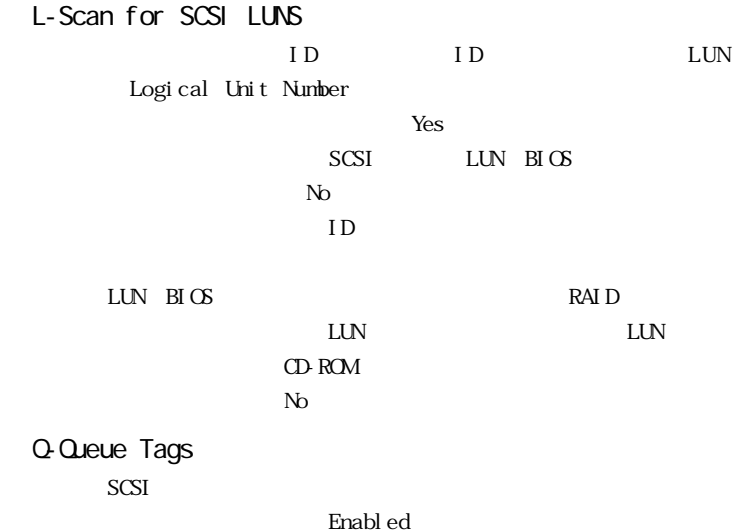

- 44 -